# 写真/動画を送る

ギャラリーでは、メールや他のアプリと連動して、写真/動画を送 信することができます。また、Bluetooth®を使用して、ほかのコン ピューターや端末へ写真/動画を送ることもできます。

## 写真/動画をメールで送る

 $\overline{1}$ 

ホーム画面で (…)

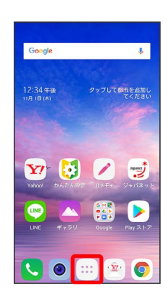

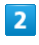

(ギャラリー)

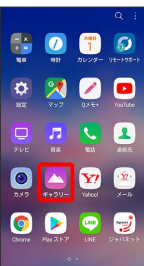

※※<br>キャラリー画面が表示されます。

## $\overline{\mathbf{3}}$

「アルバム」/「写真」/「思い出」/「再生」タブをタップ

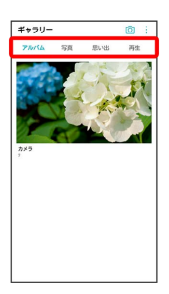

・タブによっては、さらにアルバム名などを選択する必要がありま す。

### $\overline{4}$

写真/動画をタップ

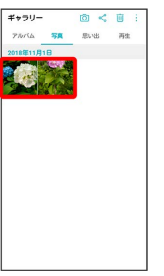

※ 写真/動画が表示されます。

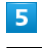

共有

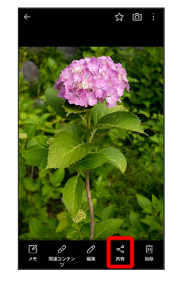

#### $6\overline{6}$

 $Y!$ mobile  $X - JU$  / Gmail

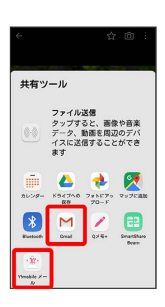

<mark>※3</mark> 以降は、画面の指示に従って操作してください。

・複数のメールアカウントを登録している場合、デフォルトで設定 されているメールアカウントが表示されます。

#### ■ 写真/動画をBluetooth®を使用して送る

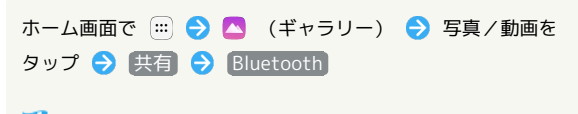

※3 以降は、画面の指示に従って操作してください。